**NEC** 

# **ESMPRO/ServerAgent (Linux** 版**)**

# インストレーションガイド

#### 商標および著作権について

本ソフトウェアの著作権は日本電気株式会社が有しています。

\* ESMPRO は、日本電気株式会社の登録商標です。

\* Linux は、Linus Torvalds 氏の米国およびその他の国における商標または登録商標です。

\* その他記載されている会社名、製品名は、各社の商標または登録商標です。

サンプルアプリケーションで使用している名称は、すべて架空のものです。 実在する品名、団体名、個人名とは一切関係ありません。

#### ご注意

- (1) 本書の内容の一部または全部を無断転載することは禁止されています。
- (2) 本書の内容に関しては将来予告なしに変更することがあります。
- (3) NEC の許可なく複製・改変などを行うことはできません。
- (4) 本書は内容について万全を期して作成いたしましたが、万一ご不審な点や誤り、記載もれなどお気づきのことがありまし たら、お買い求めの販売店にご連絡ください。
- (5) 運用した結果の影響については (4)項にかかわらず責任を負いかねますのでご了承ください。

©NEC Corporation 2007

# 目次

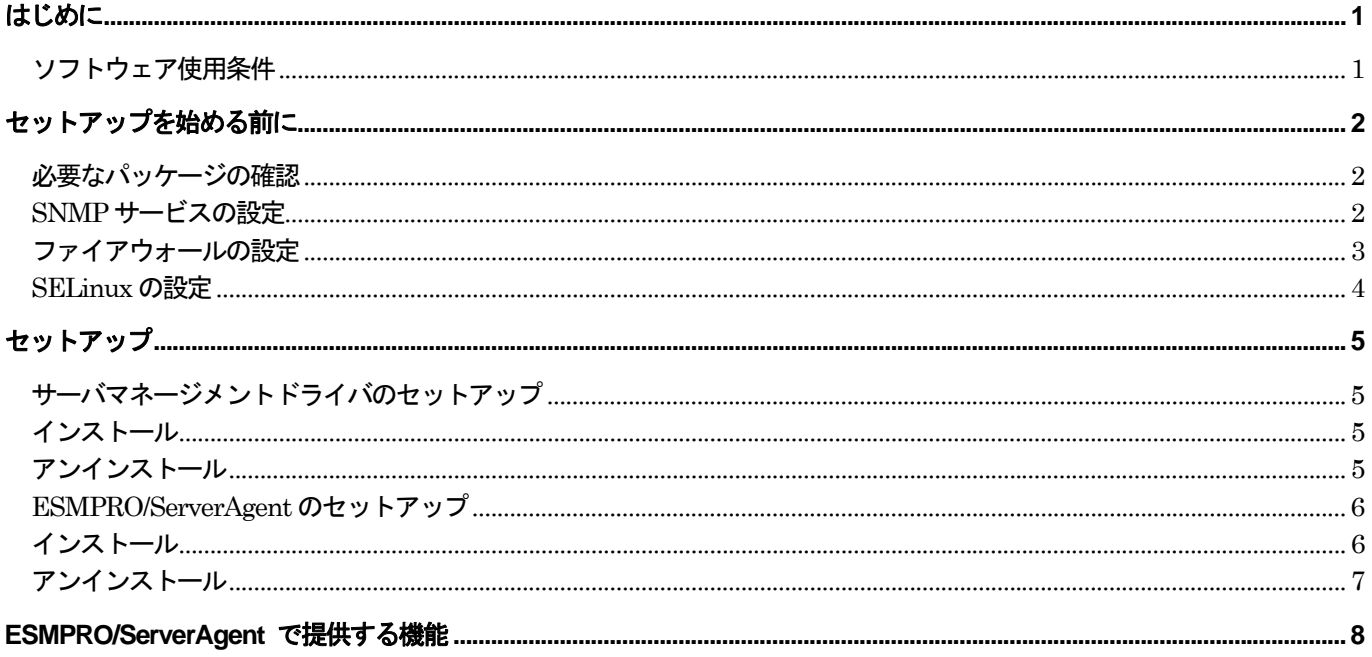

# <span id="page-3-0"></span>はじめに

本書ではサーバ管理ユーティリティ「ESMPRO/ServerAgent」のインストレーションについて記述していま す。

 ESMPRO/ServerAgent は、本装置のハードディスクドライブに出荷時にインストール済みです。 本書では「マニュアルインストール」時の「ESMPRO/ServerAgent」のインストール手順を説明します。

#### ソフトウェア使用条件

ソフトウェアを使用するにあたって、ソフトウェアのご使用条件をお読みになり、その内容についてご確 認ならびにご承諾ください。

# <span id="page-4-0"></span>セットアップを始める前に

インストールならびにセットアップの前に必ずお読みください。

#### 必要なパッケージの確認

ESMPRO/ServerAgent を使用するためには、以下のパッケージが必要です。 インストールされていないパッケージがある場合は、インストールしてください。 (下記パッケージが依存するパッケージは、全てインストールしてください)

- net-snmp
- net-snmp-devel
- net-snmp-utils
- $-$  newt
- newt-devel
- portmap
- slang
- slang-devel
- compat-libstdc++

#### サーバマネージメントドライバのインストール

ESMPRO/ServerAgent を使用するためには、サーバマネージメントドライバをインストールする必要があり ます。

インストール手順については、「サーバマネージメントドライバのセットアップ」を参照してください。

#### **SNMP** サービスの設定

ESMPRO/ServerManager から監視する場合は、SNMP 環境設定ファイル(/etc/snmp/snmpd.conf)を変更して コミュニティの権利を「READ WRITE」以上に設定する必要があります。 各設定内容の詳細につきましては、SNMP のオンラインヘルプを参照してください。

####

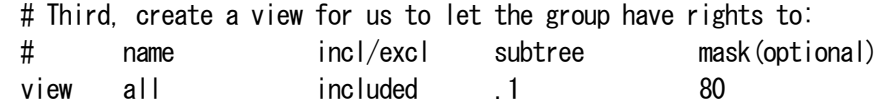

#### ####

 # Finally, grant the group read-only access to the systemview view. # group context sec.model sec.level prefix read write notif access notConfigGroup "" any noauth exact all all none

### <span id="page-5-0"></span>ファイアウォールの設定

ESMPRO/ServerManager から ESMPRO/ServerAgent がインストールされた装置を監視する場合、以下の ポートを利用して行います。 お使いの環境でファイアウォールの設定をされる場合は、これらへのアクセスを許可する設定を行っ てください。

使用ポート一覧

ESMPRO/ServerManager,ESMPRO/ServerAgent では以下のポートを使用しております。

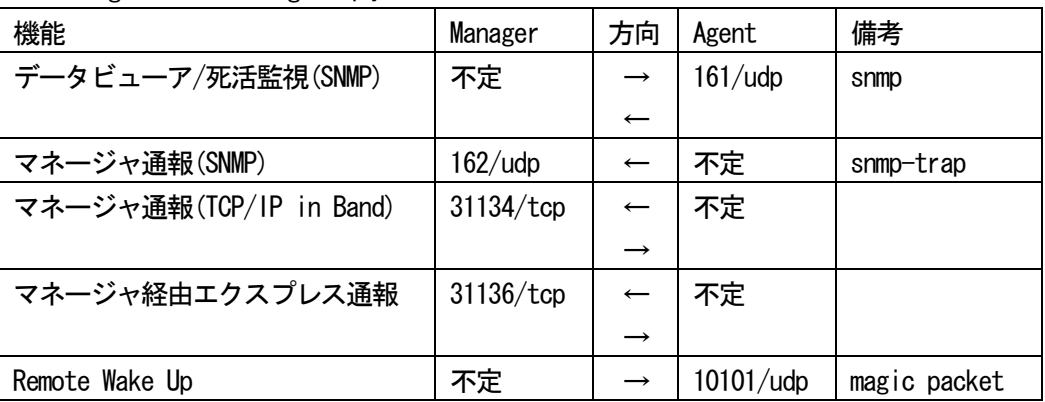

■ ServerManager ⇔ ServerAgent 間

※双方向のものは、上段の矢印が通信開始時のもので、下段は折り返しの通信を示します。 ※マネージャ通報(TCP/IP in Band)で使用するポート番号は、通報の設定画面より変更 することができます。

※『不定』の箇所はポートが決まっていません(通信開始時未使用のポートを使用)。

■ ServerAgent ⇔ メールサーバ 間

| 機能           | Agent | 方向                       | メールサーバ     | 備考        |
|--------------|-------|--------------------------|------------|-----------|
| エクスプレス通報サービス | 不定    |                          | 25/top     | smtp      |
| (インターネットメール) |       | ←                        |            |           |
|              |       |                          | $110/$ tcp | $pop3(*)$ |
|              |       | $\overline{\phantom{m}}$ |            |           |

 (\*)POP before SMTP 対応バージョンのエクスプレス通報サービスを導入している場合のみです。 Linux 版では、ESMPRO/ServerAgent 4.1.12-1 以降が対象となります。

ESMPRO/ServerAgent は以下の内部ポートを使用しています。

 iptables を使ったパケットフィルタリング設定をする場合は、これらへのアクセスを許可する設定をおこ なってください。

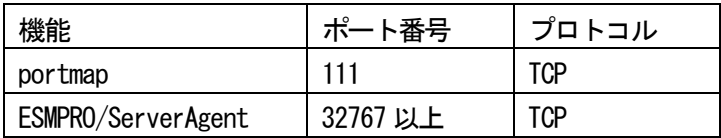

#### <span id="page-6-0"></span>**SELinux** の設定

ESMPRO/ServerAgent は snmpd を利用しています。

SELinux 機能が有効となっている場合は、以下のコマンドを実行し、snmpd の制限を解除してください。

- # setsebool -P snmpd\_disable\_trans 1
- # /etc/init.d/snmpd restart

SELinux 機能の設定状況は、sestatus コマンドを実行することで確認してください。 「SELinux status:」が「enabled」と表示される場合、SELinux 機能が有効になっています。

# sestatus -v SELinux status: enabled ←ここをチェックしてください。 : :

## <span id="page-7-0"></span>セットアップ

ESMPRO/ServerAgent を使用するためには、サーバマネージメントドライバをインストールする必要があります。

#### サーバマネージメントドライバのセットアップ

#### インストール

- **1.** root 権限のあるユーザで login する。
- **2.** 装置に添付されているEXPRESSBUILDER を DVD ドライブに挿入し、マウントする。
- **3.** サーバマネージメントドライバが格納されているディレクトリへ移動する。 # cd /(マウントポイント)/ XXX/lnx/pp/svmdrv/

 サーバマネージメントドライバは、EXPRESSBUILDER の XXX/lnx/pp/svmdrv/ 配下に格納されています ※ XXX は、EXPRESSBUILDER により異なります

- **4.** 上記ディレクトリ配下のインストールスクリプトを実行する。 # sh rasinst.sh
- **5.** EXPRESSBUILDER を取り出す。

サーバマネージメントドライバは、OS 起動時にロードされます

備考: 上記ディレクトリが無い、あるいは、EXPRESSBUILDER に格納されている サーバマネージメントドライバが使用中のカーネルバージョンに対応し ていない場合、以下のサイトから、使用中の装置、カーネルバージョン に対応したサーバマネージメントドライバをダウンロードしてください

http://www.express.nec.co.jp/linux/dload/esmpro/index.html

## アンインストール

- **1.** root 権限のあるユーザで login する。
- **2.** サーバマネージメントドライバがインストールされているかどうか、rpm コマンドで確認する。
	- # rpm -q libnechwid
	- # rpm -q libnechwmtr
	- # rpm -q libnecipmi
	- # rpm -q libnecsmbios
	- # rpm -qa | grep necipmi15

<span id="page-8-0"></span># rpm -qa | grep necrasconf

※ 装置によっては、インストールされていない rpm もあります。

- **3.** インストールされている場合、以下のコマンドで削除を行う。 # rpm -e rpm 名
	- ※ 手順 1 で確認した、インストールされている全ての rpm を削除して下さい。 necipmi15 に関する rpm に依存関係がある場合は、共に削除して下さい。

#### **ESMPRO/ServerAgent** のセットアップ

#### インストール

- **1.** root 権限のあるユーザで login する。
- **2.** 装置に添付されているEXPRESSBUILDER を DVD ドライブに挿入し、マウントする。
- **3.** ESMPRO/ServerAgent が格納されているディレクトリへ移動する。 # cd /(マウントポイント)/ XXX/lnx/pp/esmpro\_sa/

 ESMPRO/ServerAgent は、EXPRESSBUILDER の XXX/lnx/pp/esmpro\_sa/ 配下に格納されています ※ XXX は、EXPRESSBUILDER により異なります

- **4.** 上記ディレクトリ配下のインストールスクリプトを実行する。 # sh esminst.sh
- **5.** EXPRESSBUILDER を取り出してから、システムを再起動する。
	- # sync

# reboot

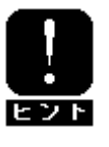

ESMPRO/ServerAgent から ESMPRO/ServerManager に通報を行うためには、再起動後に「通報 設定機能」で通報手段の設定を行う必要があります。通報手段の設定方法は EXPRESSBUILDER に格納されている「ESMPRO/ServerAgent Ver.4.2(Linux 版)ユーザーズガイド」を参照して ください。

- ◆ esminst.sh で実行する処理について esminst.sh では、以下の処理を実行します。
	- 1. snmpd の起動設定
		- $\#$ /sbin/chkconfig --level 345 snmpd on
	- 2. portmap の起動設定
		- # /sbin/chkconfig --level 345 portmap on
	- 3. ESMPRO/ServerAgent のインストール

## <span id="page-9-0"></span>アンインストール

- **1.** root 権限のあるユーザで login する。
- **2.** rpm コマンドでアンインストールする。
	- # rpm -e Esmpro-type3
	- # rpm -e Esmpro-Express
	- # rpm -e Esmpro-common
	- # sync

## <span id="page-10-0"></span>**ESMPRO/ServerAgent** で提供する機能

ESMPRO/ServerAgent では以下の機能を提供します。 ※ お使いの装置によりサポート機能に違いがあります。

**1.** ESMPRO/ServerManager 関連

自動登録機能(オペレーションウィンド) 死活監視(オペレーションウィンド) 構成管理(データビューア) データビューアのサポートツリー ・ ハードウェア ・ システム ・ I/O デバイス ・ システム環境 ・ ソフトウェア ・ ネットワーク ・ 拡張バスデバイス ・ BIOS ・ ローカルポーリング ・ ストレージ ・ ファイルシステム しきい値変更 (データビューア) ローカルポーリング(データビューア) 障害通報(アラートビューア) リモートシャットダウン機能(アラートビューア)

#### **2.** 監視機能

CPU 負荷監視 Syslog 監視 ストレージ監視 ファイルシステム監視 LAN 監視 ディスクアレイ監視 温度監視 電圧監視 ファン監視 電源監視 メモリ監視 CPU 縮退監視 OS ストール監視 (WDT) ソフトウェア電源スイッチ ESRAS ユーティリティ

**3.** 通報機能

Syslog 登録 SNMP 通報 TCP/IP 通報(InBand/OutBand)